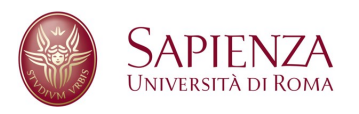

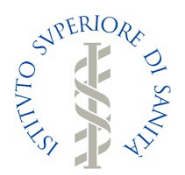

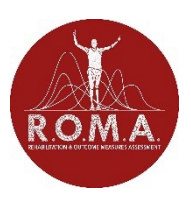

# *Prevenzione e controllo delle infezioni nel contesto dell'emergenza COVID-19*

Il Corso "*Prevenzione e controllo delle infezioni nel contesto dell'emergenza COVID-19*" intende orientare il personale sanitario affinché possa affrontare in modo appropriato l'emergenza sanitaria dovuta al nuovo coronavirus SARS CoV-2, avvalendosi delle evidenze scientifiche attualmente disponibili e delle fonti ufficiali di informazione e aggiornamento.

Questo corso, creato dall'**Istituto Superiore di Sanità (ISS)**, viene reso disponibile per tutti gli Atenei nazionali dalla collaborazione della "**Sapienza**" Università di Roma con l'Associazione "*Rehabilitation Outcome Measure Assessment (R.O.M.A.)*". Il materiale verrà condiviso con gli studenti attraverso la funzionalità '*CLASSROOM*' di Google.

## 1. Prerequisiti

Per utilizzare *CLASSROOM* è sufficiente, avendo a disposizione una connessione ad Internet, scegliere uno dei browser presenti nel Personal Computer (PC) (ad es. Chrome, Firefox, Internet Explorer o Safari – in generale supporta le principali versioni dei browser su base continuativa).

## 2. Modalità di accesso

Per utilizzare lo strumento è necessario accedere alla propria casella di posta elettronica Gmail<sup>1</sup>; quindi si deve accedere al menu di Google è cliccare su **CLASSROOM** (Figura 1). Prima di effettuare l'accesso è consigliabile scollegare tutti gli account ed entrare solo con quello con il quale ci si vuole iscrivere per evitare conflitti nell'accesso a CLASSROOM. In alternativa, dopo aver effettuato l'accesso con le proprie credenziali di posta, è possibile accedere all'applicazione *CLASSROOM* direttamente dal link*https://classroom.google.com/*.

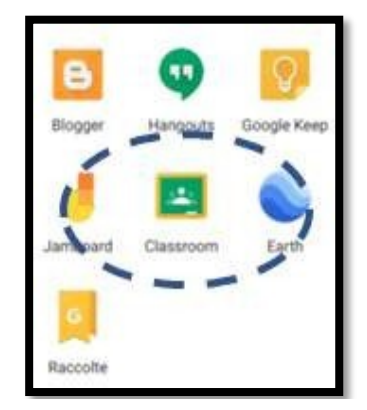

*Figura 1 - Icona identificativa dell'applicazione Classroom*

<sup>1</sup> *Per i partecipanti che non possiedono un indirizzo gmail, è richiesta la creazione di un account per poter potersi registrare al corso. Non è possibile iscriversi con la mai istituzionale.*

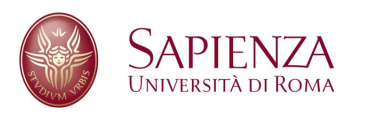

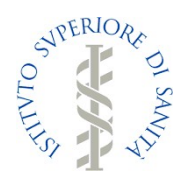

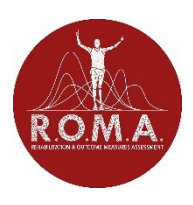

# 3. Accesso al Corso

Alla prima autenticazione è sufficiente cliccare sul simbolo  $\pm$  in alto a destra ("Crea il tuo primo corso o Iscriviti") selezionando la voce *ISCRIVITI AL CORSO (*Figura 2).

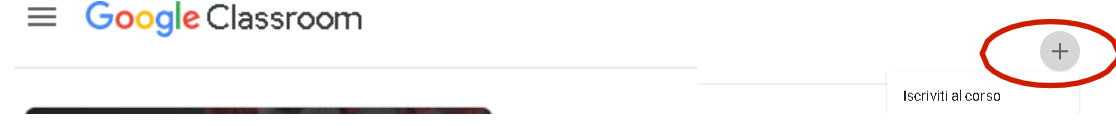

#### *Figura 2 - Icona per iscriversi ad un corso*

Una volta selezionata la voce *ISCRIVITI AL CORSO* è sufficiente inserire *IL CODICE CORSO<sup>1</sup>* che trovate di seguito in questa guida:

- 1. rfgfey5
- 2. vx3nije
- 3. rxq266y
- 4. 74if6o7
- 5. pti477g
- 6. k4lycyq
- 7. cuvivba
- 8. uhljuro
- 9. rf6oncg
- 10. oa3qjsn
- 11. 2nqbfvn
- 12. uutc3pf
- 13. ejthxcu
- 14. 3cxscc7
- 15. kc7gblx
- 16. rldggzy
- 17. soailb3

 <sup>1</sup> **Nota:** I corsi di Classroom hanno un numero limitato di studenti che possono iscriversi. Per questo motivo sono stati creati numerosi corsi gemelli ognuno con un **codice** diverso. Lo studente dovrà provare ad inserire uno dei **codici forniti,** finché non troverà un corso

**Per informazioni: corsonuovocoronavirus@gmail.com, giovanni.galeoto@uniroma1.it** 2

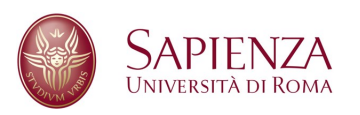

- 18. z3tdyy6
- 19. u647bbc
- 20. krkhx7s
- 21. di5oq2a
- 22. olthh6n
- 23. svumviq
- 24. tbdaxmh
- 25. 2mo4ewy
- 26. uzxuajm
- 27. arrksxv
- 28. nbab7rb
- 29. mu4qovo
- 30. xkbxafw
- 31. vl3pgcy

I codici verranno continuamente aggiornati all'indirizzo http://www.associazioneroma.org/covid19 corso-studenti/

**NPERION** 

## 4. Contenuti del Corso

Tutto il materiale del corso sarà immediatamente visibile nella sezione "*STREAM*" del corso (vedi Figura 3).

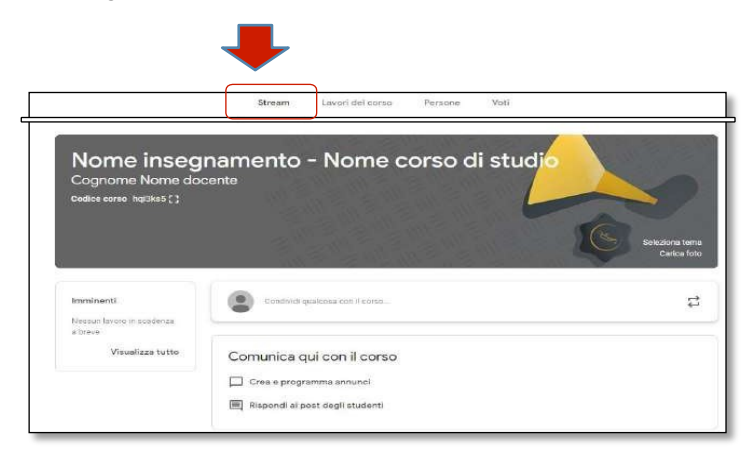

*Figura 3 - sezione STREAM per visualizzare il materiale*

# 5. Test valutativi

**Per informazioni: corsonuovocoronavirus@gmail.com, giovanni.galeoto@uniroma1.it** 3

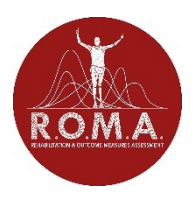

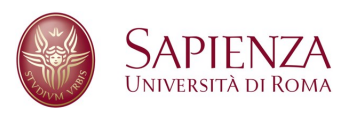

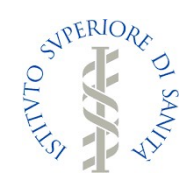

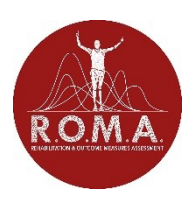

Tutti gli studenti hanno l'obbligo di compilare il test d'ingresso, il test finale ed il questionario di gradimento che si trovano all'inizio e alla fine dei materiali del corso presenti nella sezione "*STREAM*".

Per ottenere il certificato di partecipazione è **obbligatorio** compilare i due test valutativi ed il questionario di gradimento:

1. *TEST D'INGRESSO* (vedi Figura 5).

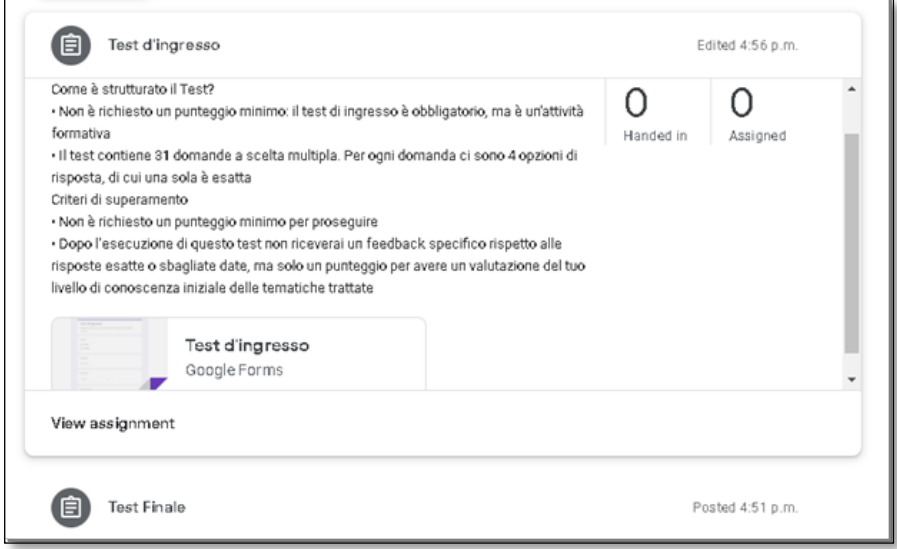

*Figura 4 - Test d'ingresso*

2. *TEST FINALE* (vedi Figura 6).

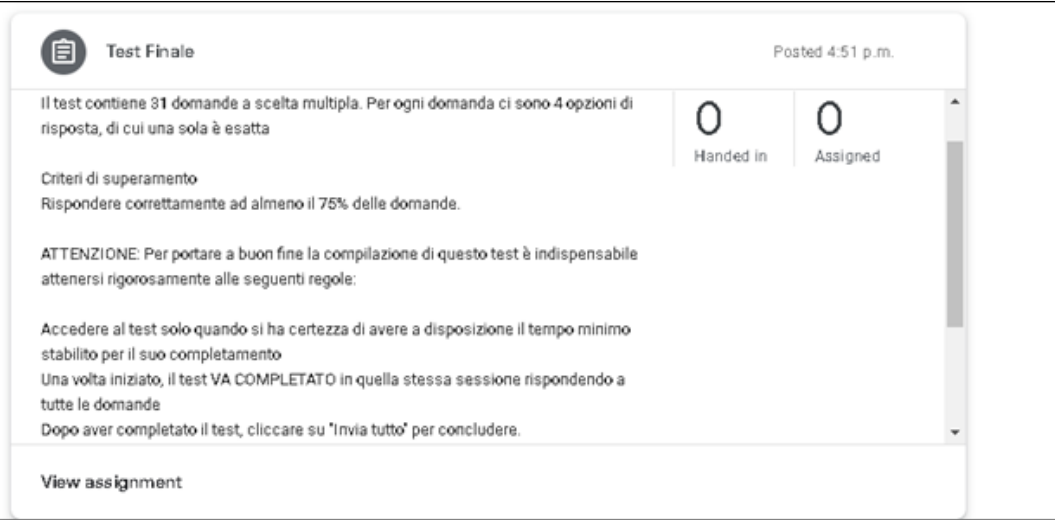

*Figura 5 - Test finale*

# 6. Certificato di partecipazione e completamento del test

Al termine del questionario di gradimento, che dovrà essere compilato dopo i due

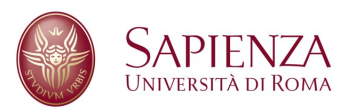

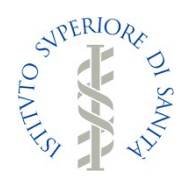

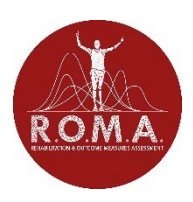

test valutativi, è sufficiente cliccare su consegna e i partecipanti riceveranno sulla mail con la quale si sono iscritti un certificato di partecipazione al corso.

#### **Responsabili del progetto**

- Dott. Alfonso Mazzaccara**,** Coordinatore Servizio Formazione Istituto Superiore di Sanità;
- Prof.ssa Donatella Valente Professore Associato MED/48 "Sapienza" Università di Roma;
- Dott. Giovanni Galeoto Assegnista di Ricerca MED/48 "Sapienza" Università di Roma e Dottorando di Ricerca in Neuroscienze Umane;
- Dott. Marco Tofani Dottorando di Ricerca in Sanità Pubblica e Malattie Infettive Sapienza Università di Roma;
- Dott. Anna Berardi Terapista Occupazionale Associazone R.O.M.A;